## **Administration View**

The Administration view of SQL Compliance Manager allows users to control access to all the information that SQL Compliance Manager collects, letting users configure Alert Rules, Event Filters or the Default Audit Settings. In addition to controlling access, users can also configure Logins and view details of the captured data in the Activity Log and in the Change Log. Use the Administration view to help you keep track of key actions performed in your SQL Compliance Manager environment.

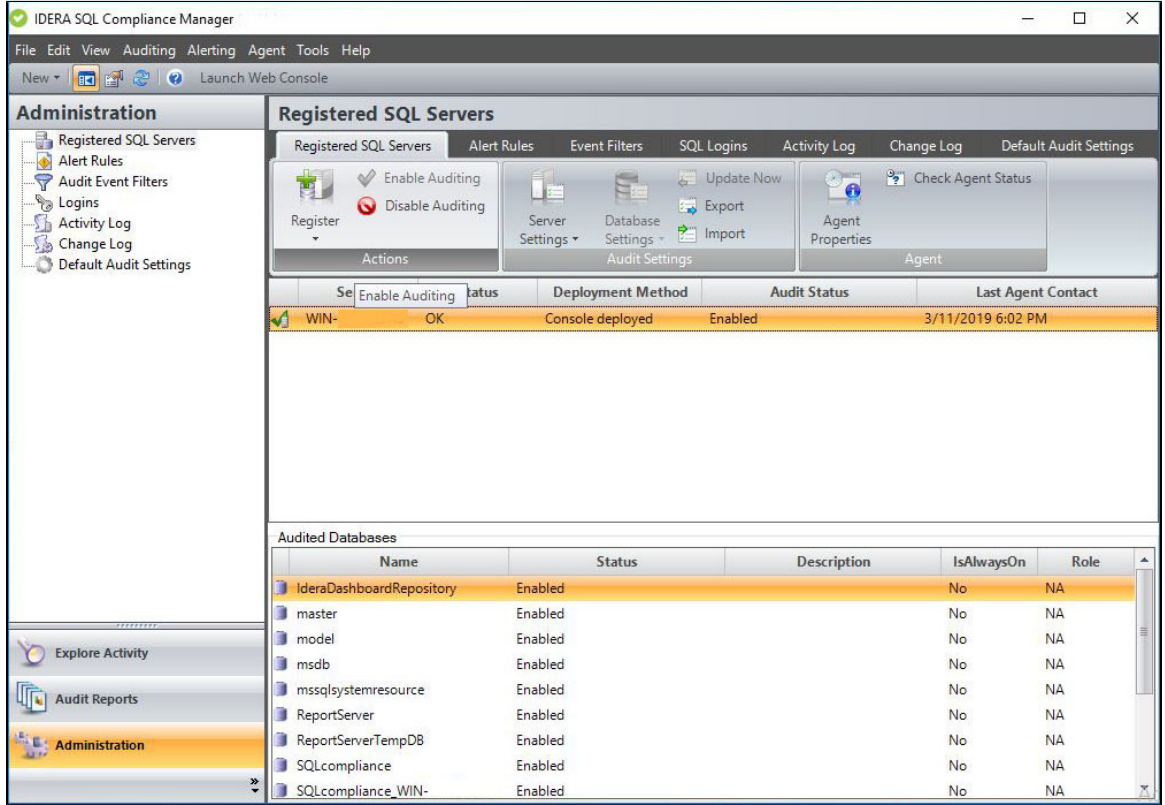

## **Visit the different options below to learn more about each of the Administration View tabs:**

- [Registered SQL Servers tab](https://wiki.idera.com/display/SCM58/Registered+SQL+Servers+tab)
- [Alert on Audit Data and Status](https://wiki.idera.com/display/SCM58/Alert+on+Audit+Data+and+Status)
- [Event Filters](https://wiki.idera.com/display/SCM58/Event+Filters)
- [SQL Logins tab](https://wiki.idera.com/display/SCM58/SQL+Logins+tab)
- [Activity Log tab](https://wiki.idera.com/display/SCM58/Activity+Log+tab)
- [Change Log tab](https://wiki.idera.com/display/SCM58/Change+Log+tab)
- [Default Audit Settings tab](https://wiki.idera.com/display/SCM58/Default+Audit+Settings+tab)

**[IDERA](#) | [Products](#) | [Purchase](#) | [Support](#) | [Community](#) | [Resources](#) | [About Us](#) | [Legal](#)**